Webmaster

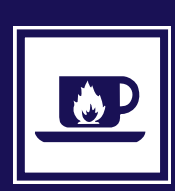

## $\mathsf F$ ran $_{\mathsf{Ro},\mathsf{Ko}_\mathsf{ro}}$  den  $\mathsf H$   $_{\mathsf{Qo},\mathsf{d}}$ ,  $_{\mathsf{dhs},\mathsf{d}}$  anders  $\mathsf{Q}_{\mathsf{e}}$   $\mathsf{R}_{\mathsf{e}}$   $\mathsf{K}$ Fran<sub>kho</sub>den

"Hai Frank... Kan ik even binnenkomen? Ik wil net een pagina van onze studiezaal bewerken, maar op de een of andere manier kan ik hem niet opvragen."

"Heb je wel met het goeie account ingelogd? Want met je eigen account heb je nog geen schrijfrechten, dat weet je hè?"

"Huh? Welk account moet ik dan gebruiken?"

"Gewoon, het redactie-account, en slang141 als wachtwoord, wat iedereen hier heeft."

"Slang 141? Daar heb ik nog nooit van gehoord!"

"Dat heb ik anders vorige week rondgemaild hoor..."

Klopklop

"Sorry dat ik jullie even stoor..."

"Nee dat geeft niks, we waren net klaar."

"Op de een of ander manier werkt die Ksoopus bij mij niet..."

"Die wàt?"

"Je weet wel: Ksoopus. Die editor."

"Oh, Èxopus! Zo spreek je dat uit. Je schrijft Xopus, maar ze willen dat je Èxopus zegt."

"Nou ja, whatever. Maar die eh... Eskópus..."

"Èxopus."

"... ja die... soms blijft-ie bij mij zomaar opeens hangen, en altijd op precies dezelfde plek."

"Oh maar dan weet ik het al. Dan heb je zeker op www.rug.nl ingelogd, in plaats van op webplatform.rug.nl, klopt dat?"

"Huh? Ik wist helemaal niet dat je daar nog op kon inloggen?"

pus niet." Pringpring

"Momentje. Ja met Frank?"

"Frank? Mag ik even wat vragen? Als ik een associatieve link wil toevoegen, moet ik dat dan via XML-Spy doen of..."

"Nee, dat kan gewoon in Xopus hoor. Wil je die link in de hele sectie laten zien?"

"Wat is dat, een sectie?"

"Nou, zeg maar de hele folder met onderliggende structuur, zoals die in het linkerblokje op je scherm staat..."

"...?"

"Als je ingelogd bent, kun je met de functie Bladeren precies naar de goede folder toe."

"...?"

"(zucht) Kom anders maar even langs, dan laat ik het zien." Klopklop

"Hee Frank! Mag ik even? Ik probeer net een nieuwsbericht te maken, maar het wordt helemaal niet getoond in die overview van nieuwsberichten!"

"Heb je wel een news-article aangemaakt, in de goeie directory?" "Huh?"

"Zo'n overview pakt alleen de news-articles, in de directory Nieuwsberichten, onder Algemeen nieuws... En als je via Artikel aanmaken een bericht maakt, wordt het een general article, en dat toont-ie dus niet."  $\frac{u}{2}$ ?"

"(zucht) Ik zal wel even een voorbeeld van zo'n nieuwsbericht voor je aanmaken." "Graag..."

## Prinaprina

"Momentje. Ja met Frank?" "Frank! Ik dacht dat je dat ene document, wat ik je had gestuurd, al op de site had gezet? Maar ik kan het nergens vinden!"

"Ja het staat er wel op hoor... maar ik geloof dat er centraal even iets mis is gegaan met de caching vannacht, en dat er nu een oude backup is neergezet, voorlopig."  $^{\prime\prime}$ ...?"

"Ik bedoel: het staat er vanmiddag wel weer op, denk ik." Klopklop

"Oh, sorry, hebben jullie een vergadering?"

"Nee, kom maar binnen hoor, deze vijf mensen zijn klaar, ze gingen net weg..."

"Ik snap niets van hoe je zo'n banner moet toevoegen. Ik wil zo'n ding in het hele sectiemenu van mijn afdeling zetten..."

"Dan moet je hem onder de underscore definition, in de folder.xml van die directory zetten."

 $"$ ...?"

"(zucht) Wacht maar, ik doe het wel even."

(diezelfde avond, onder het eten) "Pap? Jij werkt toch op de bibliotheek hè? Wat moet je dan de hele dag doen?"

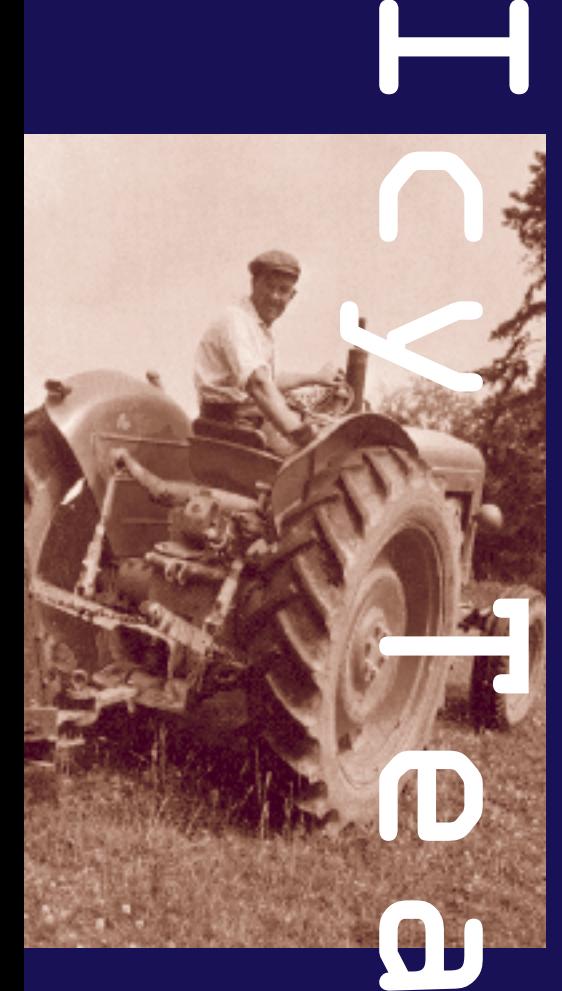